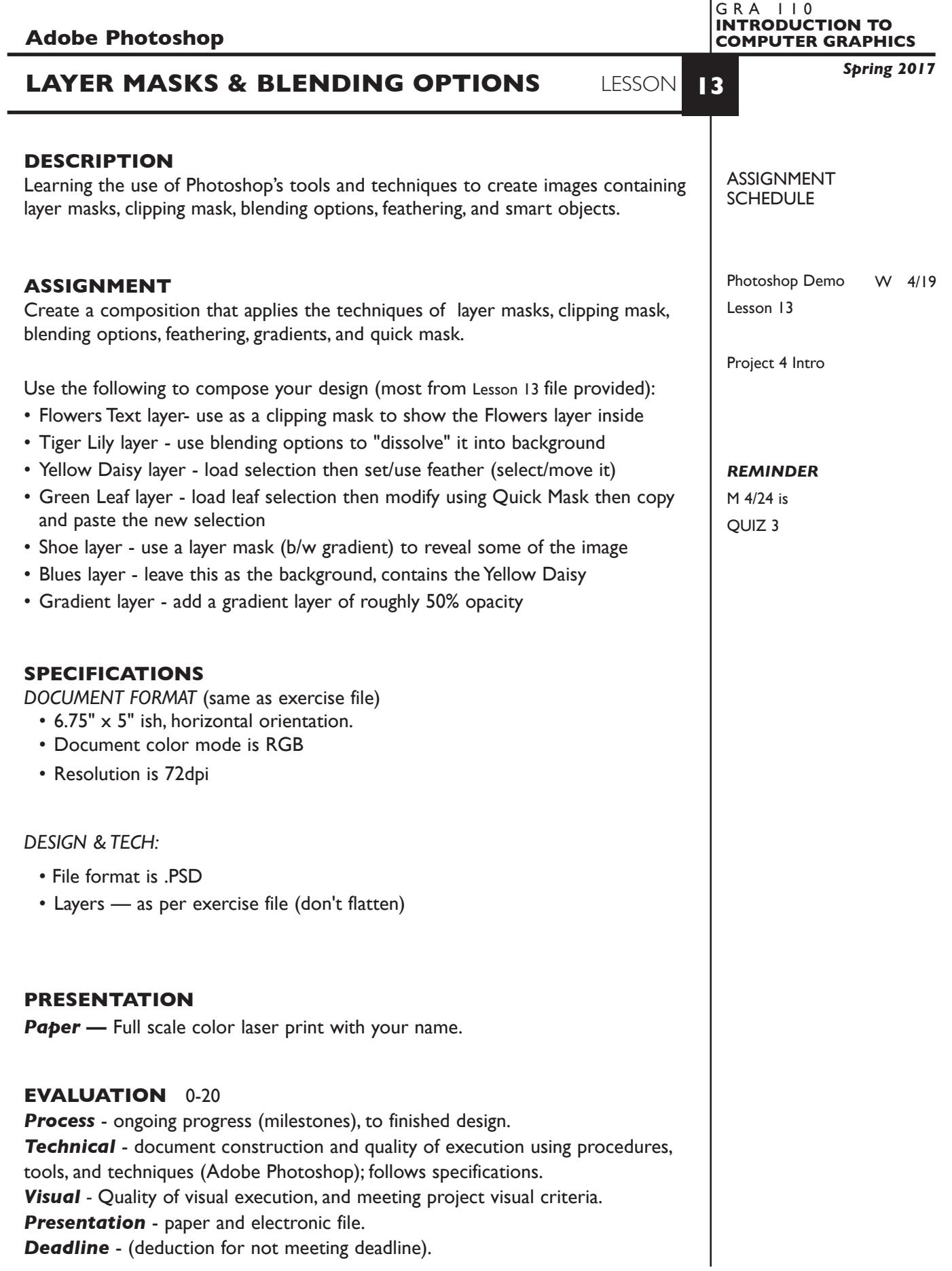

1

## **TOPICS**

- Layer mask
- Clipping mask
- Blending options
- Feathering
- Quick mask
- Gradients
- Smart objects

# **PROCEDURES**

SETUP AND PREP

• Open Exercise 13 file

### CREATE YOUR ARTWORK

- Flowers Text layer- use as a clipping mask to show the Flowers layer inside
- Tiger Lily layer use blending options to "dissolve" it into background
- Yellow Daisy layer use feather (select/move it, then try load selection)
- Green Leaf layer load leaf selection then modify using Quick Mask
- Shoe layer use a layer mask (b/w gradient) to reveal some of the image
- Blues layer leave this as the background, contains the Yellow Daisy

#### SAVE

- Save your artwork in the appropriate file format.
- Make appropriate backup copies of your file on sthe erver, and yourflash drive.
- NO EXCUSES for lost files.

#### FINAL OUTPUT & PRESENTATION

• Assemble final prints as required.

NOTES